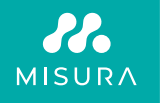

# **TRAGBARER DOPPEL MONITOR**

BENUTZERHANDBUCH DEUTSCH

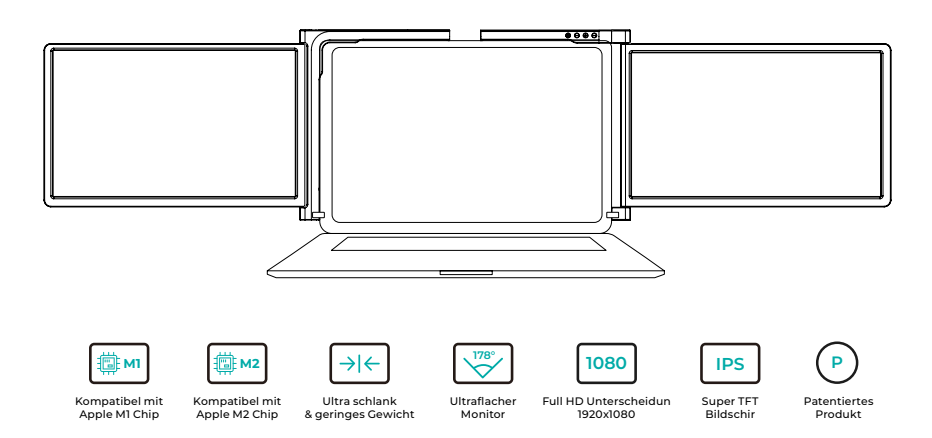

Copyright © 2020 MISURA Store s.r.o. Alle Rechte vorbehalten.

Kein Teil dieses Handbuchs, einschließlich der in diesem Handbuch beschriebenen Produkte und Software, darf ohne die schriftliche Genehmigung von MISURA Store s.r.o. ("MISURA") in irgendeiner Form und mit irgendwelchen Mitteln vervielfältigt, übertragen, umgeschrieben, in einem Datenspeichersystem gespeichert oder in eine andere Sprache übersetzt werden, mit Ausnahme der vom Käufer zu Sicherungszwecken gespeicherten Dokumentation.

Die Garantie für das Produkt oder die Dienstleistung wird ungültig, wenn: (1) das Produkt ohne die schriftliche Genehmigung von MISURA repariert, modifiziert oder verändert wird oder (2) die Seriennummer des Produkts unleserlich ist oder fehlt.

Die technischen Daten und Informationen in diesem Handbuch dienen lediglich der Information, können jederzeit ohne Vorankündigung geändert werden und sind nicht als Verpflichtung seitens MISURA zu verstehen.

MISURA ist nicht verantwortlich für Fehler oder Ungenauigkeiten, die in diesem Handbuch erscheinen könnten, einschließlich der in diesem Handbuch beschriebenen Produkte und Software.

# **MODELLE**

# **Bildschirm 12" 3M1200S1**

Passend für Laptop Paneele: Länge 263- 373mm Breite > 185mm Dicke < 8,5mm

# **Bildschirm 13.3" 3M1303S1**

Passend für Laptop Paneele: Länge 293-413mm Breite > 204mm Dicke < 8,5mm

# **Bildschirm 14" 3M1400S1**

Passend für Laptop Paneele: Breite 309 - 425mm Breite > 209mm Dicke < 8.5mm

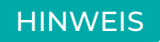

Bitte behandeln Sie den MISURA-Doppelmonitor mit Vorsicht und drücken Sie nicht auf die Bildschirme, um Schäden zu vermeiden. Überschreiten Sie nicht den unten dargestellten maximalen Drehwinkel:

### **DREHWINKEL DER BILDSCHIRME:**

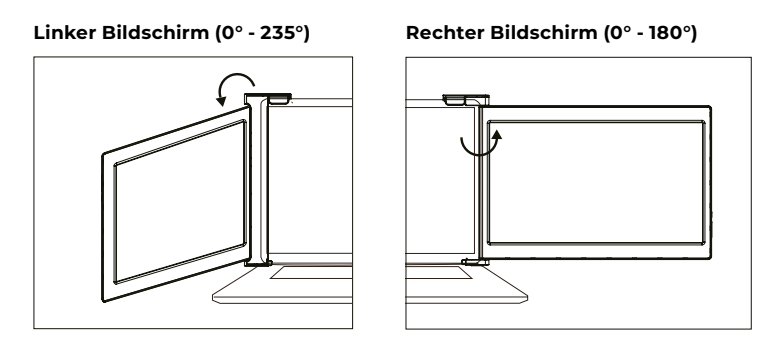

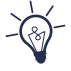

Der MISURA-Doppelmonitor verbraucht auch im Standby-Modus eine geringe Menge an Strom. Um Energie zu sparen, weniger zu verschwenden und einen kohlenstoffarmen Lebensstil zu führen, wird dringend empfohlen, die Kabelverbindungen zu entfernen, wenn der MISURA Dual-Monitor nicht verwendet wird.

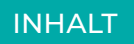

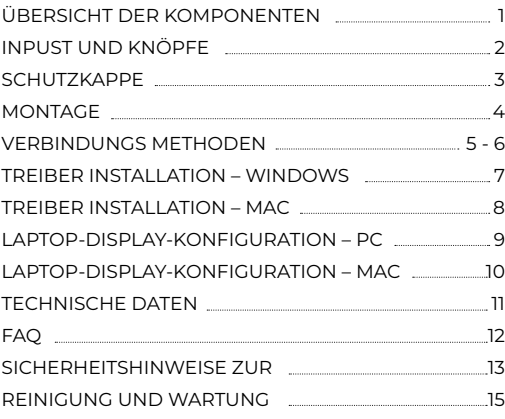

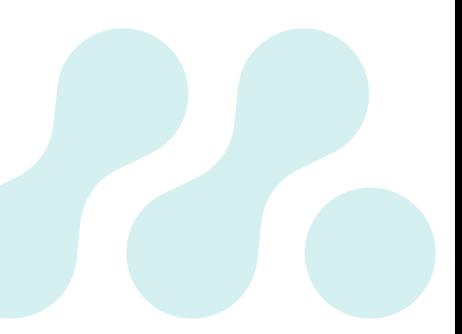

# ÜBERSICHT DER KOMPONENTEN

# 1 **DUAL MONITOR**

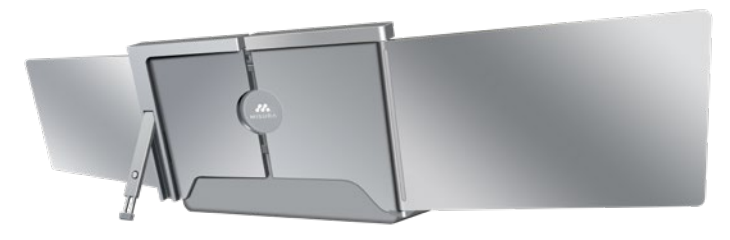

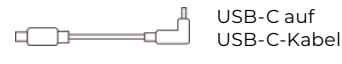

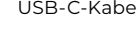

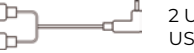

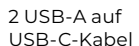

TF-Karte TF

(Driver enthalten)

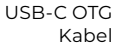

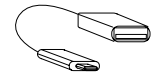

TF-Kartenleser

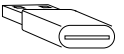

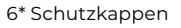

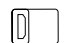

# EINGÄNGE UND TASTEN

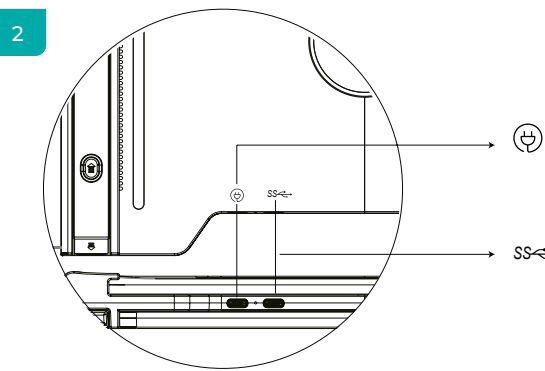

### **USB-C PD**

(Falls Strom benötigt wird, empfehlen wir die Verwendung eines Laptop-Netzteils (mit Typ C) oder eines SS PD Ladegeräts zur Stromversorgung des Geräts)

# **Voll funktionsfähiges USB-C** *SS*

(Zum Empfang verschiedener Eingänge von USB-A- oder USB-C-Anschlüssen)

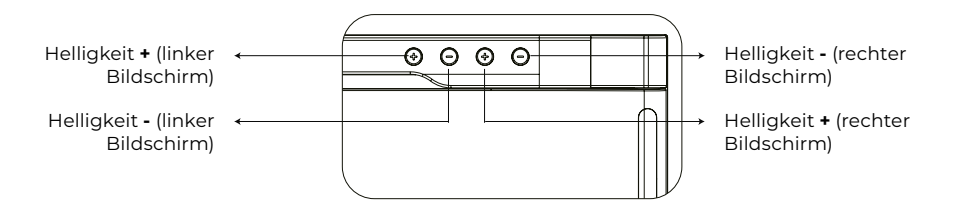

# **SCHUTZKAPPE**

# 3

Mit der Schutzkappe, wenn Ihr Laptop ist ein ultra-dünnen Stil (Laptop-Bildschirm Dicke ≤6mm), es hilft, das Schütteln zu reduzieren.

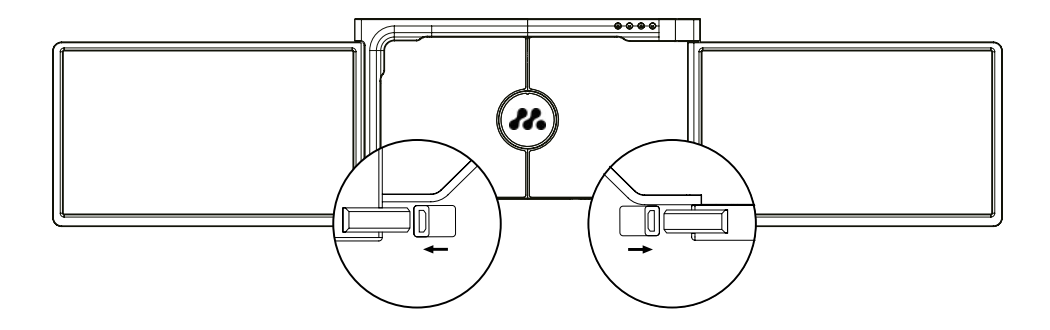

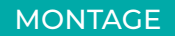

4

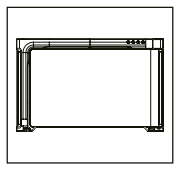

**1.** Nehmen Sie den Doppelmonit or aus dem Karton.

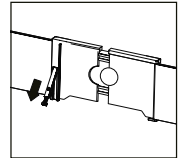

# **4.**

Heben Sie den Ständer an und ziehen Sie das Ende des Ständers um den Ständer auszufahren. Halten Sie die Taste gedrückt, um den Ständer einzuziehen.

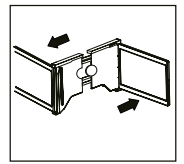

**2.** Öffnen Sie die beiden Bildschirme in in den beschriebenen Richtungen in der Abbildung.

# **5.**

Schließen Sie ein Ende des Kabels an den Dual-Monitor und das andere Ende an Ihren Laptop an. Für den Langzeitbetrieb schließen Sie bitte ein externes Netzteil mit 5V/3A (oder PD-Power) oder ein Laptop-Netzteil (mit Typ C) an.

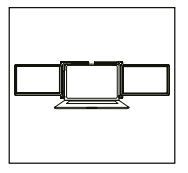

**3.**

Legen Sie die Halterung über die Rückseite des Bildschirms und klemmen Sie es gut fest, um die Kanten zu bedecken und passt auf dem Bildschirm des Laptops.

# VERBINDUNGS METHODEN

# 5

### **1. Anschluss des Doppelmonitors per USB-C-auf-USB-C-Kabel**

HINWEIS: Nach der Installation des Treibers kann der MISURA-Doppelmonitor über ein Kabel mit Strom versorgt werden,

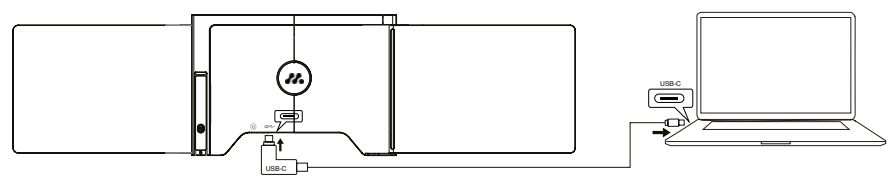

**Wenn die Ausgangsleistung des Laptop-Anschlusses weniger als 10 W beträgt, ist für den MISURA-Dualmonitor ein externes Netzteil erforderlich.**

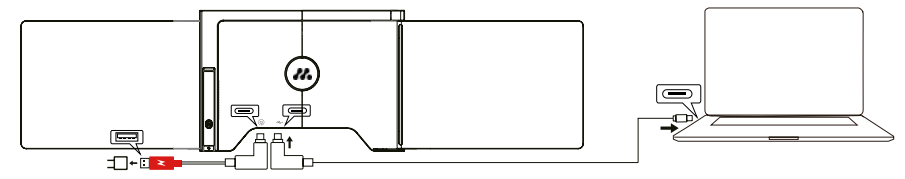

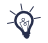

Wenn der Doppelmonitor an eine externe Stromquelle (5V 3A) angeschlossen ist und der Laptop an MISURA Dual-Monitor durch voll funktionsfähigen USB-C-Anschluss, kann der Laptop auch durch die externe Stromquelle geladen werden.

# **2. Anschluss des Doppelmonitors über 2 USB-A zu USB-C Kabel**

**Schritt 1:** Bitte schließen Sie zuerst beide USB-A-Stecker an den Laptop oder Adapter an.

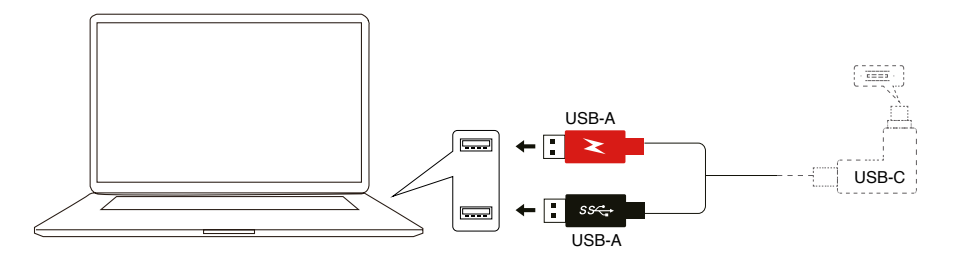

**Schritt 2:** Verbinden Sie dann die USB-C-Stecker mit dem MISURA Dual-Monitor.

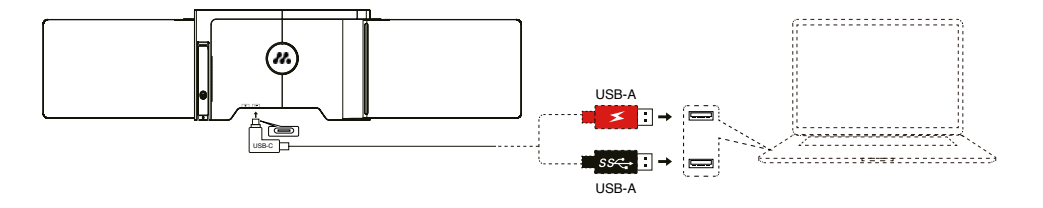

# TREIBER INSTALLATION – **WINDOWS**

# 6

# **1. Windows 10 oder höhere Versionen**

Der Treiber wird automatisch installiert, wenn die Dual-Monitor ist mit dem Laptop über das USB-C oder USB-A Kabel angeschlossen. Bitte stellen Sie sicher, dass Ihr der Laptop mit dem Internet verbunden ist. Starten Sie

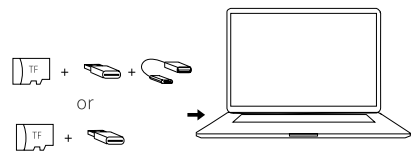

das Notebook nach erfolgreicher Installation neu, um es zu verwenden.

## **2. Andere Windows-Versionen**

**a.** Um den Treiber zu laden, stecken Sie die TF-Karte in Ihren Laptop oder verwenden Sie das mitgelieferte Zubehör: ein OTG-Kabel und ein Kartenlesegerät. Der Ordner "Drivers" wird auf dem Desktop Ihres Laptops oder im "Arbeitsplatz (PC)" angezeigt. (Hinweis: Bitte installieren Sie den Treiber in den Standardordner).

**b.** Öffnen Sie den Unterordner, doppelklicken Sie auf die ausführenden Treiber und folgen Sie den Anweisungen, um die Treiberinstallation abzuschließen.

**c.** Starten Sie das Notebook nach erfolgreicher Installation neu.

**d.** Verbinden Sie den Doppelmonitor mit dem Laptop, dann ist der Doppelmonitor einsatzbereit. **HINWEIS: Windows 7**

**a.** Wenn der Windows 7-Treiber nicht ordnungsgemäß installiert werden kann, gehen Sie bitte wie folgt mit Ihrem Laptop vor: Öffnen Sie "Systemsteuerung" ----- "System und Sicherheit" ----- "Windows update" -------"Nach Updates suchen" ---- Update auf die neueste Version

**b.** Öffnen Sie den Ordner "Treiber", doppelklicken Sie auf die ausführenden Treiber und folgen Sie den Anweisungen, um die Treiberinstallation abzuschließen.

**c.** Starten Sie das Notebook nach erfolgreicher Installation neu.

**d.** Verbinden Sie den Doppelmonitor mit dem Laptop, dann ist der Doppelmonitor einsatzbereit.

# ÚVOD DO FUNKCÍ OSD TREIBER INSTALLATION – **MAC**

**1.** Um den Treiber zu laden, stecken Sie die TF-Karte in Ihren Laptop oder verwenden Sie das mitgelieferte Zubehör: ein OTG-Kabel und ein Kartenlesegerät. Der Ordner "Drivers" wird auf dem Desktop Ihres Laptops angezeigt.

**2.** Öffnen Sie den Ordner "Drivers" und suchen Sie den Ordner "mac OS".

**3.** Rufen Sie "Systemeinstellungen"  $\otimes$  > "Sicherheit und Datenschutz" > "Bildschirmaufzeichnung"  $\otimes$  >  $\exists$  Entsperren" (Apple ID und Passwort sind erforderlich)  $\blacktriangle$   $\blacktriangleright$   $\exists$  UsbDisplay ankreuzen".  $\blacktriangleright$ 

**4.** Starten Sie das Notebook nach erfolgreicher Installation neu.

**5.** Verbinden Sie den MISURA Doppelmonitor mit dem Laptop, dann ist der Doppelmonitor einsatzbereit.

**POZNÁMKA:** Pokud jednotku nelze najít, pracujte s Macbookem podle níže uvedeného postupu:

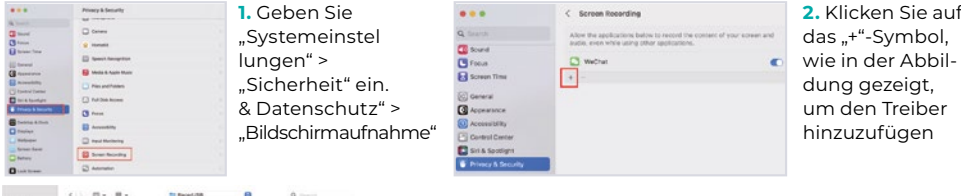

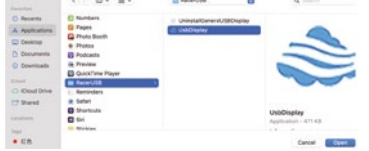

- **3.** Klicken Sie auf "Anwendungen" > "RacerUSB" > "usbDisplay" > "Öffnen"
- **4.** Befolgen Sie die Schritte zum Hinzufügen des Treibers.

**5.** Starten Sie das Notebook nach erfolgreicher Installation neu. **6.** Verbinden Sie den Doppelmonitor mit dem Laptop, dann ist der Doppelmonitor einsatzbereit.

# LAPTOP-DISPLAY-KONFIGURATION – **PC**

- **1.** Gehen Sie zu Ihren Anzeigeeinstellungen (Start **:** > Abrechnung @ > System > Anzeige).
- **2.** Klicken Sie auf "identifizieren", und die entsprechende Nummer erscheint auf jedem Bildschirm;
- **3.** Klicken Sie auf die nummerierten Bildschirme und ziehen Sie sie wie gezeigt in die Konfiguration
- **4.** Wenn zwei Bildschirme zusammen angezeigt werden, z. B. 2/1, 2/3 usw., wählen Sie bitte einen der Bildschirme aus und gehen Sie dann zum Menü "Mehrere Bildschirme", um Folgendes auszuwählen Erweitern Sie den Desktop auf diesem Bildschirm";
- **5.** Um den Zoom zu erhöhen, klicken Sie auf die Dropdown-Liste "Größe von Tests, Anwendungen und anderen Elementen ändern" und wählen Sie 150 % oder den bevorzugten Zoom.

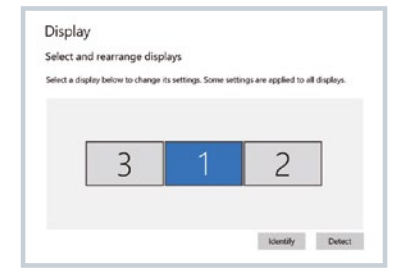

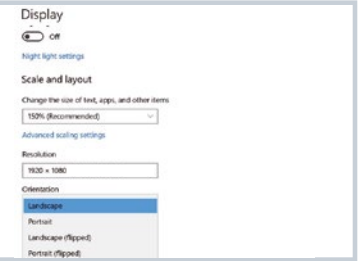

<sup>\*</sup> Die Synchronisierung der drei Displays kann in den Einstellungen der Grafikkarte konfiguriert werden. Bei Problemen wenden Sie sich bitte an Ihren Händler vor Ort.

# LAPTOP-DISPLAY-KONFIGURATION – **MAC**

# 8

- **1.** Einstellungen öffnen Anzeigen Systempräferenzen > Anzeige).
- 2. Klicken Sie im Anzeigemenü auf "Anordnung".
- **3.** Vergewissern Sie sich, dass das Kontrollkästchen "Anzeigen spiegeln" nicht markiert ist.
- **4.** Klicken Sie auf jedes Monitorsymbol und notieren Sie, auf welchem Ihrer Bildschirme ein roter Rahmen erscheint
- **5.** Klicken Sie auf die Bildschirmsymbole und ziehen Sie sie so, dass sie sich auf der gleichen Seite befinden wie die zugehörigen Bildschirme mit rotem Rahmen. 1920x1080 (Delta) 1920x1080 (Delta) 1920x1080 (Delta)

# Arrange Displays To rearrange displays, drag them to the desired position. To mirror displays, hold Option while dragging them on top of each other. To relocate the menu bar, drag it to a different display. Done

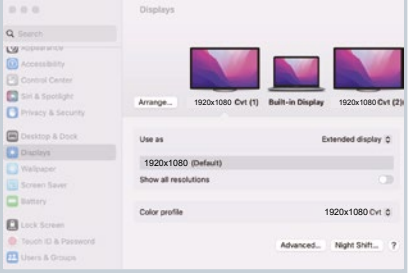

# TECHNISCHE DATEN

# 9

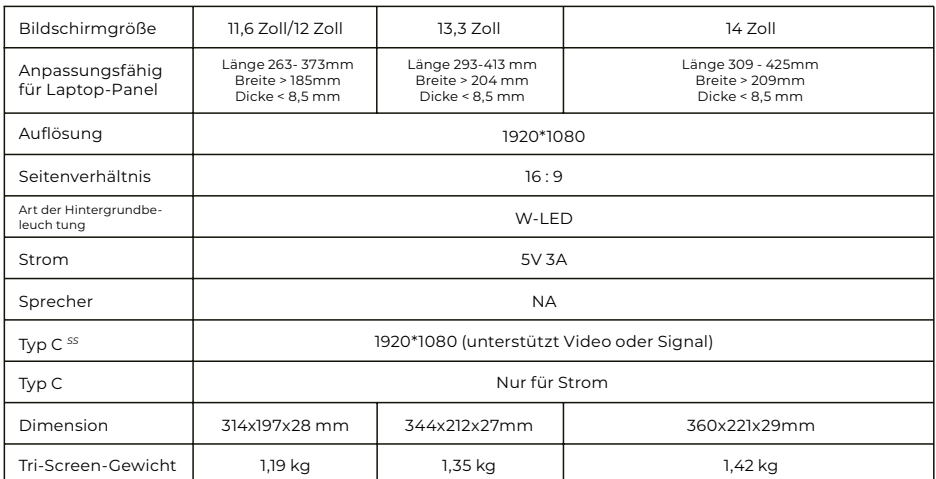

# **FAO**

### **Q1: Es leuchtet nur ein Bildschirm auf, aber ein anderer wird schwarz.**

A: Diese Situation könnte passieren, wenn Sie 2USB-A zu USB-C-Kabel für die Verbindung verwenden. Weil das Die Ausgangsleistung einiger Laptops reicht nicht aus, um beide Bildschirme gleichzeitig zu beleuchten, daher sollte das richtige Anschlussverfahren befolgt werden. Vergewissern Sie sich zunächst, dass beide USB-AStecker mit dem Laptop oder Adapter verbunden sind, und verbinden Sie im letzten Schritt den USB-C-Stecker mit dem MISURA Dual-Monitor.

### **Q2: Der Bildschirm leuchtet nicht auf, die Bildschirme sind unterbrochen, der Bildschirm flackert, startet immer wieder neu, nachdem der Erweiterungsbildschirm angeschlossen wurde?**

A: Sie können ein USB-C-PD-Ladegerät an den USB-C-PD-Anschluss anschließen.

### **Q3: Wie muss ich meinen Laptop anschließen, wenn er keinen USB-Typ-C-Anschluss hat?**

A: Sie können das 2USB-A-auf-USB-C-Kabel aus dem Zubehör für den Anschluss verwenden. Es belegt nur zwei USB-A-Anschlüsse an Ihrem Laptop und einen USB-C-Anschluss am MISURA Dual-Monitor.

### **Q4: Nach dem Anschließen des Produkts zeigt der Laptop den Treiber nicht an, Der Treiber reagiert nicht?**

A: 1. Sie haben das Kabel möglicherweise an den USB-C-PD-Anschluss des MISURA-Dualmonitors angeschlossen. Wechseln Sie es bitte zu einem anderen Anschluss.

2. Der Ausgangsanschluss Ihres Laptops kann nicht genug Strom für den MISURA-Dualmonitor liefern. Bitte schließen Sie ein zusätzliches USB-C-PD-Ladegerät (5V 3A) an den USB-C-PD-Anschluss des MISURADualmonitors an.

### **Q5: Wie kann ich den MISURA Doppelmonitor mit maximaler Helligkeit verwenden?**

A: Die maximale Helligkeit ist auf 80 % begrenzt, wenn der Anschluss nicht mit einer externen Stromversorgung verbunden ist.

### **Q6: Kann ich den Akku meines Laptops aufladen, wenn ich einen Adapter an den USB-C-PD Anschluss anschließe?**

A: Ja, der Akku des Laptops kann unter zwei Bedingungen geladen werden. Erstens sollte der Adapter ein PD Ladeprotokoll von 45 W oder mehr unterstützen. Zweitens ist der Laptop über seinen voll funktionsfähigen USB-C-Anschluss mit dem MISURA-Dualmonitor verbunden.

# REINIGUNG UND WARTUNG

 Schalten Sie den Monitor aus und ziehen Sie das Kabel ab, bevor Sie ihn reinigen. Reinigen Sie die Oberfläche des Monitors mit einem glatten Tuch, das keine Fasern freisetzt. Widerstandsfähige Flecken können mit einem Tuch entfernt werden, das mit einem milden Reinigungsmittel für Monitore angefeuchtet wurde. Verwenden Sie keine Reinigungsmittel, die Alkohol oder Aceton enthalten. Verwenden Sie nur ein Reinigungsmittel, das für LCD-Monitore geeignet ist. Sprühen Sie das Reinigungsmittel nicht direkt auf die Oberfläche des Bildschirms, da es in den Monitor eindringen und einen Stromschlag verursachen kann.

### **DIE FOLGENDEN SYMPTOME SIND NORMAL UND KEIN DEFEKT**

- Je nach dem Hintergrund des Desktops kann die Helligkeit der verschiedenen Teile des Bildschirms leicht abweichen.
- Wenn Sie das gleiche Bild mehrere Stunden lang anzeigen, kann es sich in den Bildschirm "einbrennen" und bestehen bleiben. Das Display erholt sich allmählich, aber langsam, oder schaltet es für ein paar Stunden aus.

**WENN DIE ANZEIGE SCHWARZ IST, BLINKT ODER ÜBERHAUPT NICHT FUNKTIONIERT, WENDEN SIE SICH AN DEN KUNDENDIENST ODER DEN HÄNDLER, UM EINE REPARATUR ANZUFORDERN. VERSUCHEN SIE NICHT, DAS GERÄT SELBST ZU REPARIEREN!**

Konformitätserklärung gemäß der EMV-Richtlinie 2014/30/EU zur Angleichung der Rechtsvorschriften der Mitgliedstaaten über die elektromagnetische Verträglichkeit.

### **Hersteller/Importeur:**

MISURA Store s.r.o. K Poště 429/2 252 67 Tuchoměřice

### **Person, die für die Fertigstellung der technischen Dokumentation verantwortlich ist:**

Ing. Jirí Mihel - geschäftsführender Direktor der Gesellschaft

### **Beschreibung und Identifizierung der Maschinen:**

Titel: Tragbarer USB-Monitor Typ: 3M1200S1, 3M1303S1, 3M1400S1

Das oben beschriebene Gerät wurde in Übereinstimmung mit den oben genannten Normen geprüft und entspricht der EMV 2014/30/ES. Die in dieser Bescheinigung angegebenen Beobachtungen und Prüfergebnisse sind nur für das Prüfmuster relevant.

### **Das Produkt entspricht den folgenden Vorschriften der Europäischen Gemeinschaft:**

Richtlinie EN 55032: 2015 des Europäischen Parlaments und des Rates - Elektromagnetische Verträglichkeit von Multimedia-Geräten - Anforderungen an die Störaussendung. Richtlinie EN 55035: 2017 des Europäischen Parlaments und des Rates - Elektromagnetische Verträglichkeit von Multimediageräten - Anforderungen an die Störfestigkeit.

### **HARMONISIERTE NORMEN VERWENDET:**

IEC 62321-3-1:2013, IEC 62321-5:2013, IEC 62321-4:2013+AMD1:2017, IEC 62321-7-1:2015, IEC 62321-7-2:2017, IEC 62321-6:2015, IEC 62321-8:2017

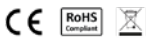

# SICHERHEITSINFORMATION

- Lesen Sie die gesamte mitgelieferte Dokumentation sorgfältig durch, bevor Sie diesen tragbaren USB-C-Monitor für den Gebrauch vorbereiten.
- Um das Risiko eines Brandes oder Stromschlags zu verringern, setzen Sie diesen tragbaren USB-C-Monitor weder Regen noch Feuchtigkeit aus.
- Versuchen Sie nicht, die Abdeckung dieses tragbaren USB-C-Monitors zu demontieren.
- Bevor Sie diesen tragbaren USB-C-Monitor verwenden, vergewissern Sie sich, dass alle Kabel ordnungsgemäß angeschlossen sind.
- Vermeiden Sie extrem staubige Umgebungen, Temperatur- und Feuchtigkeitsschwankungen. Stellen Sie den tragbaren USB-C-Monitor nicht in Bereichen auf, in denen die Gefahr von Feuchtigkeit/Spritzern besteht.
- Achten Sie darauf, dass keine Gegenstände oder Flüssigkeiten in die Löcher/Ausschnitte auf der Abdeckung des tragbaren USB-C-Monitors gelangen.
- Bei technischen Problemen mit dem tragbaren USB-C-Monitor wenden Sie sich bitte an einen qualifizierten Servicetechniker oder Händler.
- Entsorgen Sie dieses Produkt nicht in einem Feuer.
- Verwenden Sie den Monitor nicht in der Nähe von Heizgeräten oder an Orten, die hohen Temperaturen ausgesetzt sind.
- Halten Sie den Monitor von scharfen Gegenständen fern.